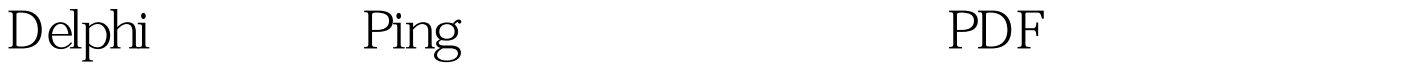

TCP/IP ICMP

网上运行或者检查网络连接是否稳定可靠。在Ping程序执行

非常实用的工具。 我们可以通过编程来实现"Ping"操作,

Windows DOS

https://www.100test.com/kao\_ti2020/641/2021\_2022\_Delphi\_E7\_B

 $\tt DOS$ 

C\_96\_E7\_c97\_641455.htm 使用过网络的用户都熟悉"Ping"这

Windows System Icmp.dll ICMP and  $I$ 

Icmp.dll

1 IcmpCreateFile ICMP 2 IcmpCloseHandle IcmpCreateFile 3 IcmpSendEcho  $ICMP$ 

ICMP

 $1$ 

Delphi

FormCreate

WinSocket

Icmp.dll type PIPOptionInformation = ^TIPOptionInformation. TIPOptionInformation = packed record TTL: Byte. TOS: Byte. Flags: Byte. OptionsSize: Byte. OptionsData: PChar. end. PIcmpEchoReply = ^TIcmpEchoReply. TIcmpEchoReply = packed record Address: DWORD. Status: DWORD. RTT: DWORD. DataSize: Word. Reserved: Word. Data: Pointer. Options: TIPOptionInformation. end. TIcmpCreateFile = function: THandle. stdcall. TIcmpCloseHandle = function(IcmpHandle: THandle): Boolean. stdcall. TIcmpSendEcho = function(IcmpHandle:THandle. DestinationAddress: DWORD. RequestData: Pointer. RequestSize: Word. RequestOptions: PIPOptionInformation. ReplyBuffer: Pointer. ReplySize: DWord. Timeout: DWord ): DWord. stdcall. TMyPing = class(TForm) Panel1: TPanel. Label1: TLabel. PingEdit: TEdit. ExeBtn: TButton. Button2: TButton. Button3: TButton. StatusShow: TMemo. procedure Button3Click(Sender: TObject). procedure FormCreate(Sender: TObject). procedure ExeBtnClick(Sender: TObject). private { Private declarations } hICMP: THANDLE. IcmpCreateFile : TIcmpCreateFile. IcmpCloseHandle: TIcmpCloseHandle. IcmpSendEcho: TIcmpSendEcho. public { Public declarations } end. procedure TMyPing.FormCreate(Sender: TObject). var WSAData: TWSAData. hICMPdll: HMODULE. begin WSAStartup(\$101, WSAData). // Load the icmp.dll stuff hICMPdll := LoadLibrary(\'icmp.dll\'). @ICMPCreateFile := GetProcAddress(hICMPdll, \'IcmpCreateFile\').

@IcmpCloseHandle := GetProcAddress(hICMPdll, \

'IcmpCloseHandle\'). @IcmpSendEcho :=

GetProcAddress(hICMPdll, \'IcmpSendEcho\'). hICMP :=

IcmpCreateFile. StatusShow.Text := \'. StatusShow.Lines.Add(\'

IP  $($   $)\'$  ). end.

Ping procedure

TMyPing.ExeBtnClick(Sender: TObject). var IPOpt:TIPOptionInformation.// IP Options for packet to send FIPAddress:DWORD. pReqData,pRevData:PChar. pIPE:PIcmpEchoReply.// ICMP Echo reply buffer FSize: DWORD. MyString:string. FTimeOut:DWORD. BufferSize:DWORD. begin if PingEdit.Text gt. \' then begin FIPAddress := inet\_addr(PChar(PingEdit.Text)). FSize := 40. BufferSize := SizeOf(TICMPEchoReply) FSize. GetMem(pRevData,FSize). GetMem(pIPE,BufferSize). FillChar(pIPE^, SizeOf(pIPE^), 0).  $pIPE^{\wedge}$ .Data :=  $pRevData$ . MyString :=  $\vee$  Hello, World $\vee$ . pReqData := PChar(MyString). FillChar(IPOpt, Sizeof(IPOpt), 0). IPOpt.TTL := 64. FTimeOut := 4000. IcmpSendEcho(hICMP, FIPAddress, pReqData, Length(MyString), @IPOpt, pIPE, BufferSize, FTimeOut). if pReqData^ = pIPE^.Options.OptionsData^ then begin StatusShow.Lines.Add(PChar(PingEdit.Text) \' \' IntToStr(pIPE^.DataSize) \' \' IntToStr(pIPE^.RTT)). end. FreeMem(pRevData). FreeMem(pIPE). end end. , Ping and Ping and Ping and Ping and Ping and Ping and Ping and Ping and Ping and Ping and Ping and Ping and Ping and Ping and Ping and Ping and Ping and Ping and Ping and Ping and Ping and Ping and Ping and Ping and Ping

Icmp.dll

 $100Test$ www.100test.com